# ALTCRAFT PLATFORM

Руководство по установке

#### Содержимое

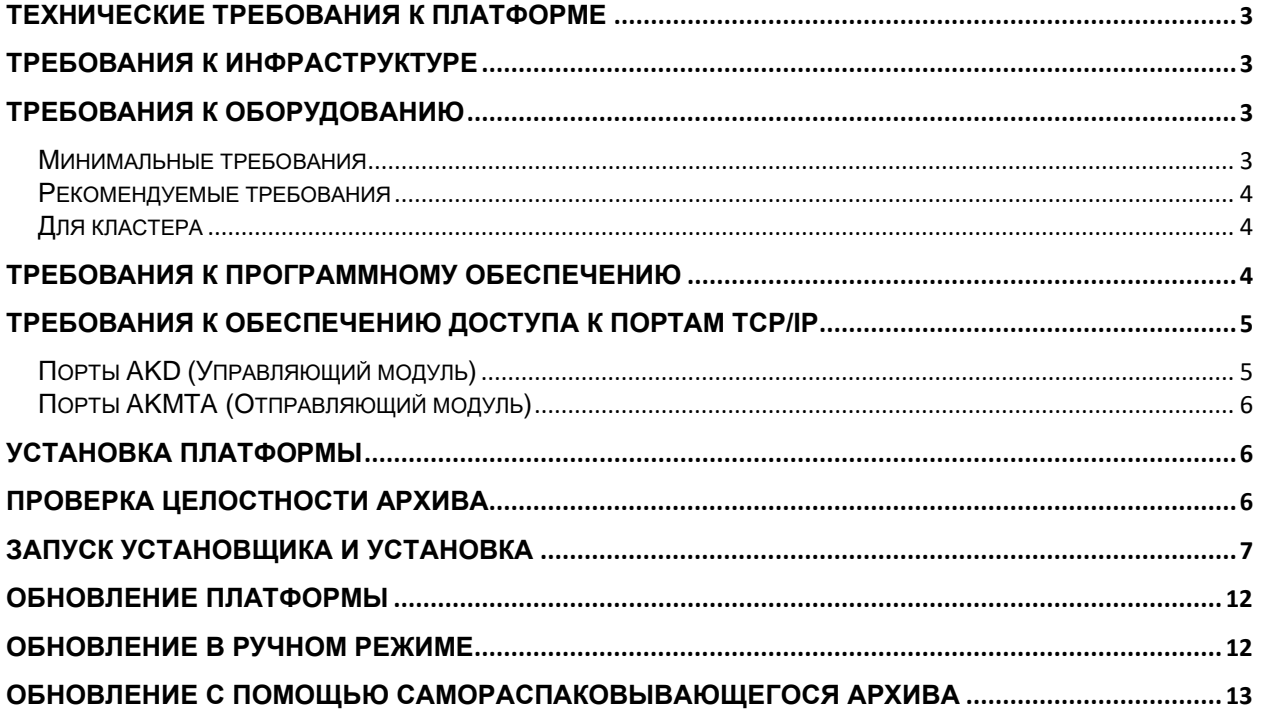

# <span id="page-2-0"></span>**Технические требования к платформе Требования к инфраструктуре**

<span id="page-2-1"></span>В стандартном виде AKD сервер использует три публичных (белых) IP адреса. Один предназначается для панели управления, второй нужен для системы отслеживания действий пользователя в email и sms сообщениях (трекинг), третий нужен для системы отслеживания действий пользователя в push уведомлениях и web. Для системы отслеживания действий пользователя на web-сайтах потребуется SSL сертификат.

Отправщик AKMTA может для работы использовать те же IP адреса, но рекомендуем задействовать дополнительно от двух IP адресов. Количество зависит от индивидуальных особенностей настройки системы, а также политики рассылки сообщений.Для объема до 1 млн в день рекомендуется 16 ip адресов. Для объема 5-10 млн в день рекомендуется иметь от четверти (сетевая маска /26) до двух блоков C (сетевая маска /23).

Здесь и далее речь идет о IPv4 адресах, так как IPv6, в настоящее время, не в полной мере поддерживаются провайдерами сетевых услуг.

**Важно: Для работы приложения необходимо организовать доступ до серверов лицензий Altkraft - [lic1.altkraft.com, lic2.altkraft.com,](http://lic1.altkraft.com/) [lic3.altkraft.com.](http://lic1.altkraft.com/)**

# <span id="page-2-2"></span>**Требования к оборудованию**

Для работы платформы можно использовать как виртуальное, так и физическое окружение.

Необходимо подбирать оборудование под потребности конкретных задач, для уточнения требований в вашем случае, отправьте запрос на  $\text{team@altkraft.com}$ .

### <span id="page-2-3"></span>**Минимальные требования**

Рассчитаны на ежедневную отправку 1 млн сообщений и размер активной базы до 5 млн профилей клиентов.

#### **Управляющий сервер**

- ЦПУ: 4 Core (8 Threads) (Intel® Xeon® E3)
- ОЗУ: 32GB
- Жесткие диски: 3 x 500 GB SATA
- ОС: Ubuntu Server 18.04 LTS, SUSE Linux Enterprise Server 15

#### **Отправляющий сервер**

- ЦПУ: 4 Core (Intel® Xeon® E3)
- ОЗУ: 8GB
- Жесткие диски: 500 GB SATA
- ОС: Ubuntu Server 18.04 LTS, SUSE Linux Enterprise Server 15

#### <span id="page-3-0"></span>**Рекомендуемые требования**

Рассчитаны на ежедневную отправку 5 млн сообщений и размер активной базы до 10 млн профилей клиентов.

#### **Управляющий сервер**

- ЦПУ: 2 x 6 Core (Intel® Xeon® E5)
- ОЗУ: 64GB
- Жесткие диски: 3 х 500 GB (серверный класс, предпочтительнее SSD)
- ОС: Ubuntu Server 18.04 LTS, SUSE Linux Enterprise Server 15

#### **Отправляющий сервер**

- ЦПУ: 6 Core (Intel® Xeon® E5)
- ОЗУ: 16GB
- Жесткие диски: 500 GB (серверный класс)
- ОС: Ubuntu Server 18.04 LTS, SUSE Linux Enterprise Server 15

### <span id="page-3-1"></span>**Для кластера**

Для кластерного размещения потребуется как минимум троекратное увеличение мощностей.

### <span id="page-3-2"></span>**Требования к программному обеспечению**

Управляющий и отправляющий сервер рассчитан на гарантированную работу в следующих средах:

- Ubuntu 16.04/18.04 LTS
- SUSE Linux Enterprise Server 12 SP2/15

При установке системы используется следующее (свободное) программное обеспечение:

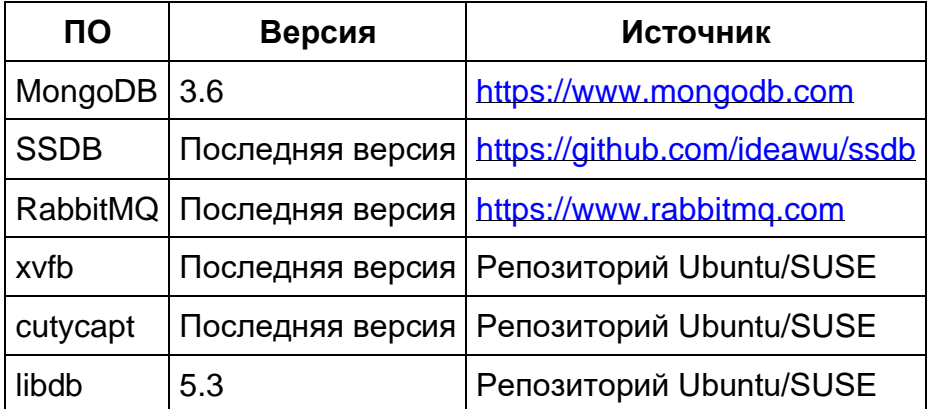

Возможность установки данного ПО из официальных репозиториев должна быть обеспечена при установке системы.

## <span id="page-4-0"></span>Требования к обеспечению доступа к портам ТСР/IР

### <span id="page-4-1"></span>Порты АКD (Управляющий модуль)

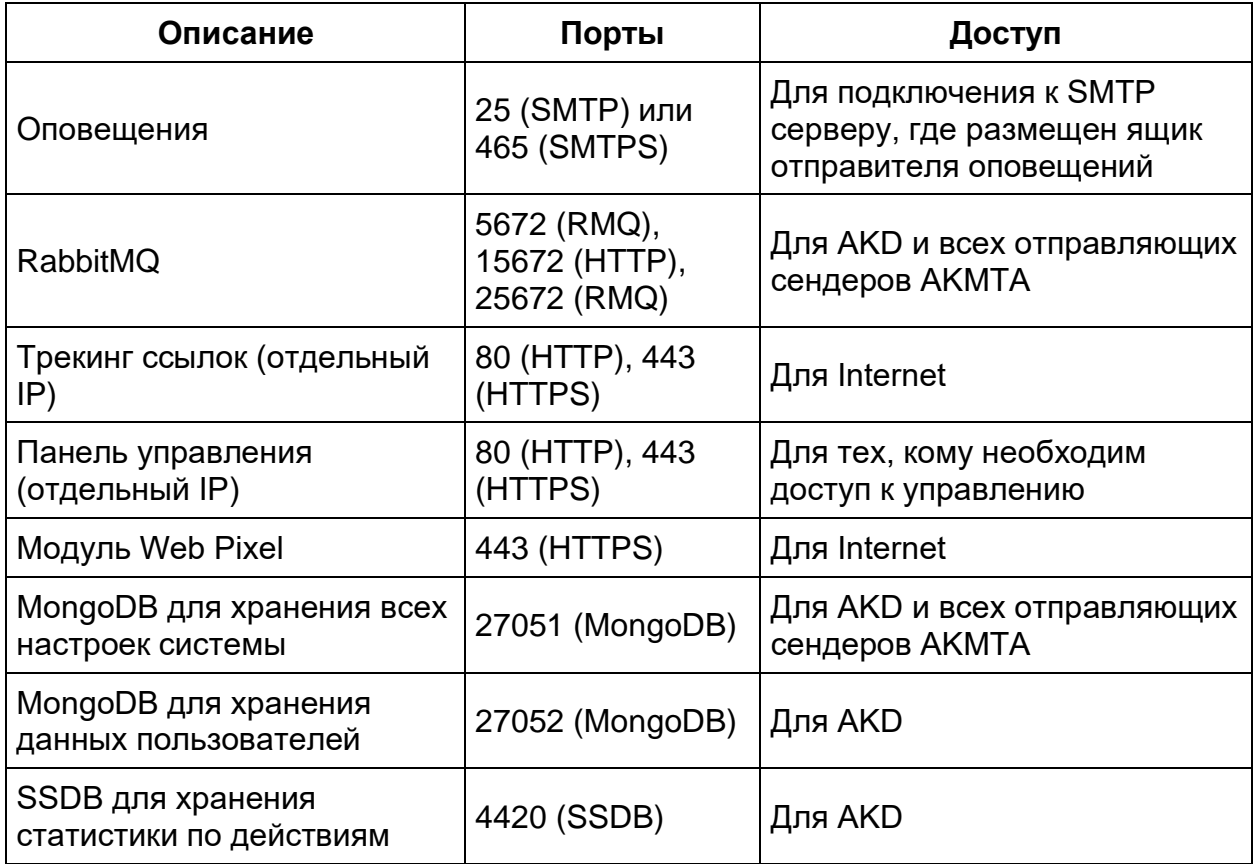

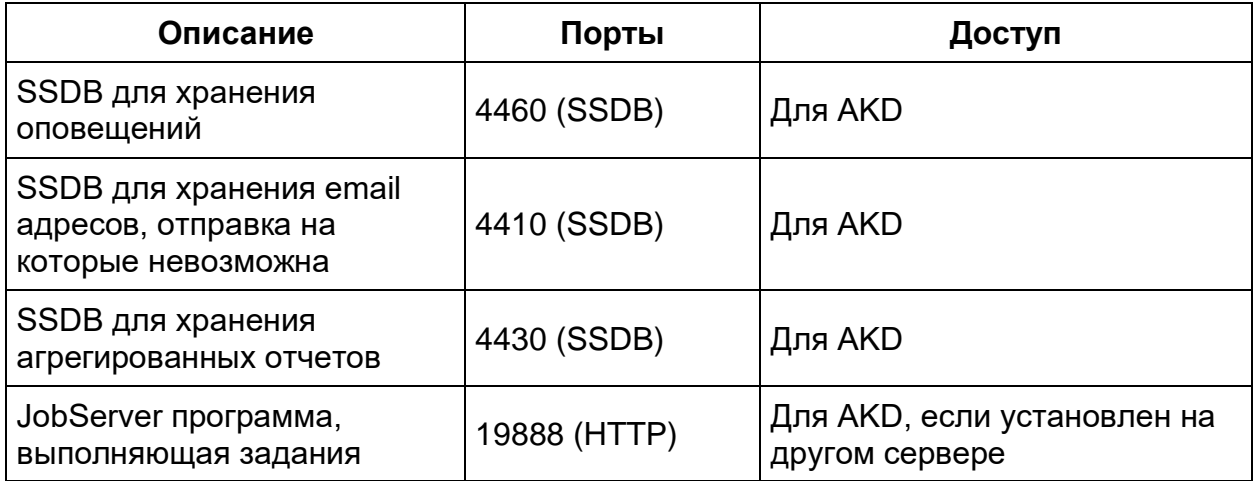

### <span id="page-5-0"></span>**Порты AKMTA (Отправляющий модуль)**

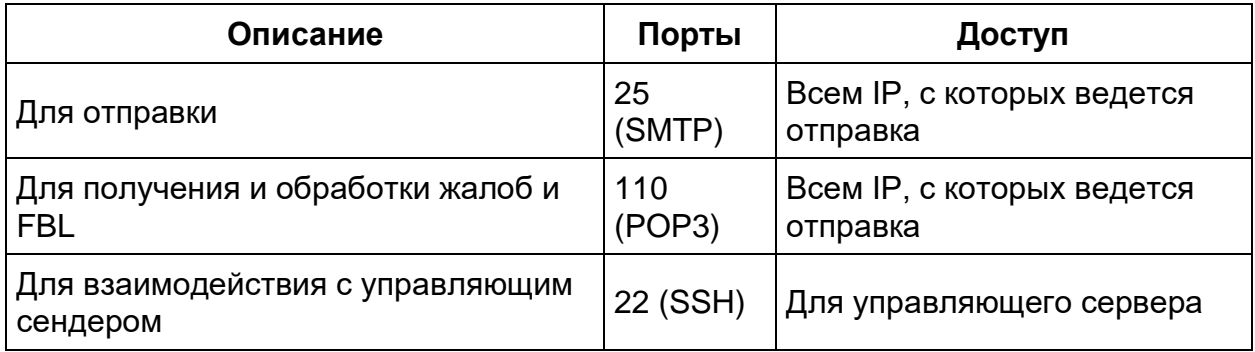

*\* Все порты возможно переназначить*

### <span id="page-5-1"></span>**Установка платформы**

По умолчанию AKD поставляется в виде самораспаковывающегося bashинтерпретируемого скрипта.

#### <span id="page-5-2"></span>**Проверка целостности архива**

Вместе с инсталлятором поставляется .md5 файл с указанием контрольной суммы:

```
ls -lh
-rwxr-xr-x 1 root root 136M Sep 18 16:04 AKD_Auto_Installer
-rwxr-xr-x 1 root root 136M Sep 18 16:04 AKD_Auto_Installer
```
Выполните следующую команду (укажите имена файлов для вашего случая):

md5sum AKD\_Auto\_Installer | grep -q \$(<AKD\_Auto\_Installer.md5) && echo "OK" || echo "Incorrect checksum"

Если вы видите ОК, значит контрольная сумма верна и вы можете приступить к установке.

### <span id="page-6-0"></span>Запуск установщика и установка

chmod +x AKD Auto Installer ./AKD\_Auto\_Installer --install

Теперь будут установлены некоторые зависимости установщика из репозитория Ubuntu. Затем установщик проверит минимальные системные требования и в случае успеха будет показано меню выбора языка установки. В данной инструкции все примеры приведены для английского языка (EN).

После выбора языка, выберите пункт Install (Установка). Будут установлены некоторые зависимости, в том числе СУБД MongoDB и брокер сообщений RabbitMQ. Если MongoDB уже был установлен на вашем сервере, и его версия отличается от требуемой, будет предложено его переустановить. В любой момент можно прервать установку, нажав комбинацию клавиш Control-C. После того как основные зависимости будут установлены, необходимо указать базовую директорию для АКD. По умолчанию это /opt/akd.

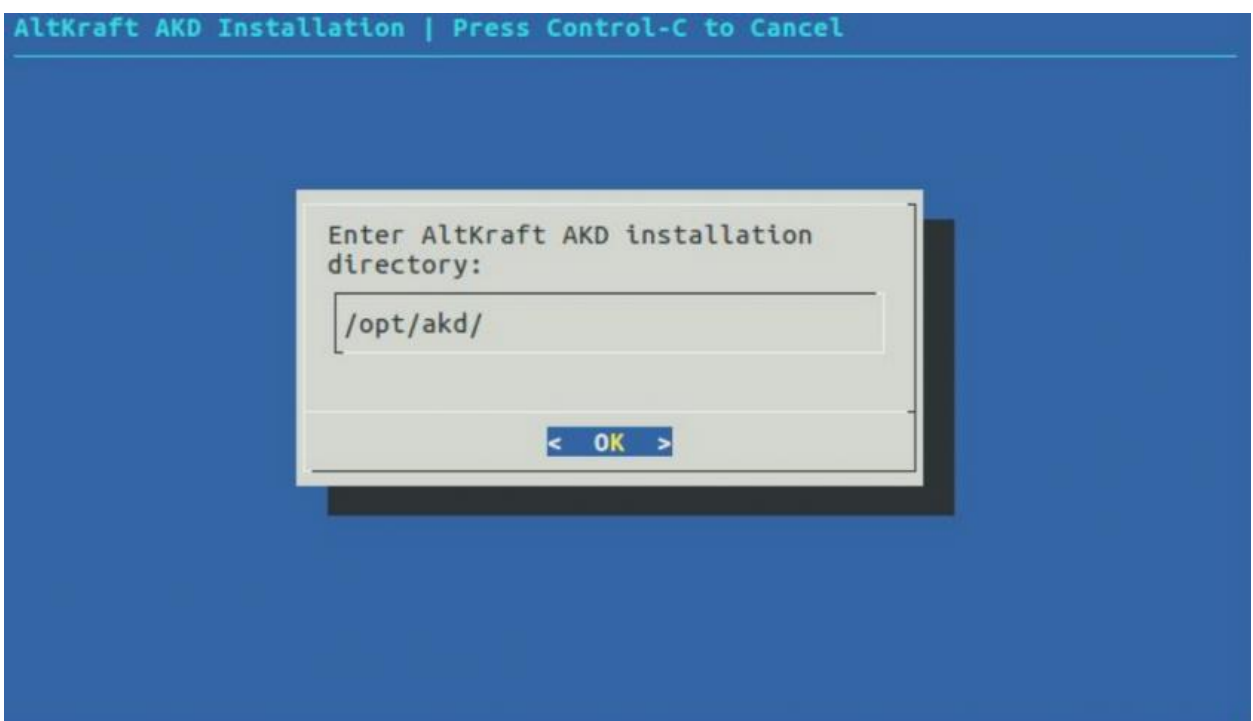

Следующим этапом появляется основное меню настройки. Здесь вы можете переконфигурировать предыдущие параметры, а также уточнить все

дополнительные настройки. Не имеет значение установлены ли уже такие компоненты как RMQ, Control DB и другие базы данных, если они будут доступны с сервера, где происходит установка AKD, то эти настройки будут приняты. В ином случае, вам будет предложено установить эти компоненты вместе с AKD.

- 1. Продолжить установку. Убедившись, что все параметры заданы верно, выбирайте этот пункт.
- 2. Конфигурация панели и трекинга возвращает вас на предыдущий шаг, вы можете проверить, что все настроено

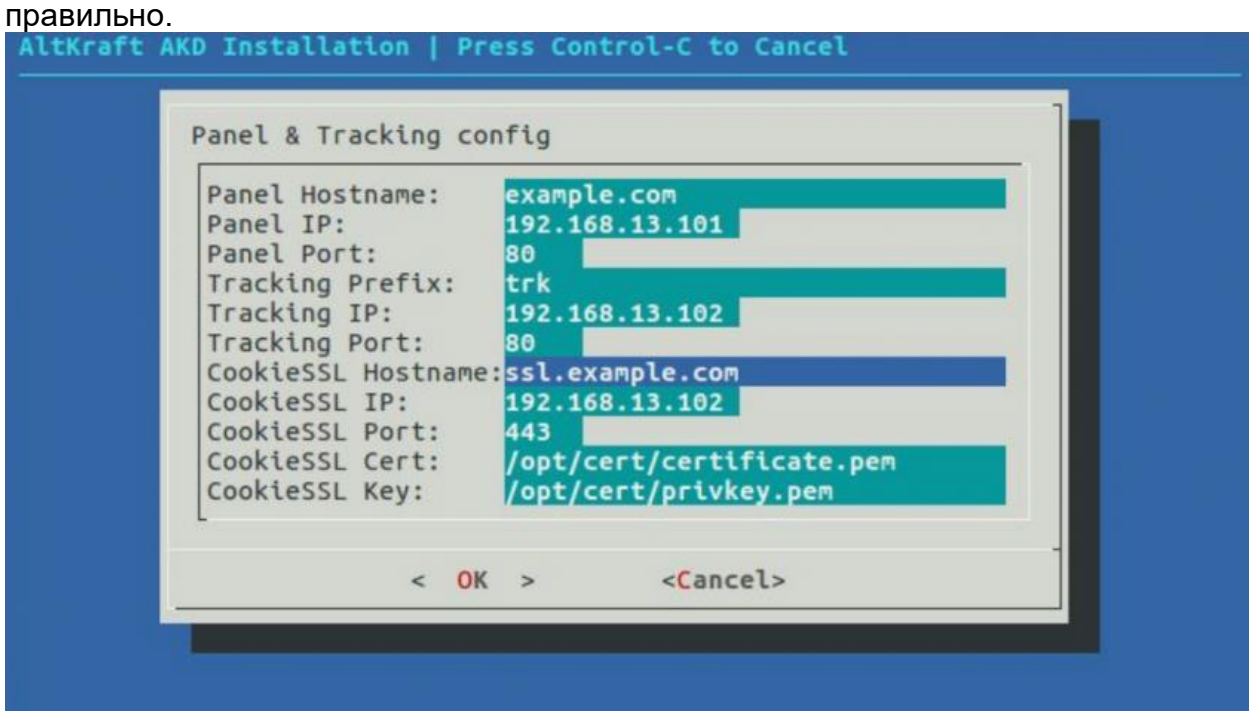

3. Настройка Control DB – это основная база системы управления, которая содержит информацию об аккаунтах, пользователях, рассыльных модулях и прочих настройках. По умолчанию заданы настройки локального адреса, которые подойдут вам в большинстве

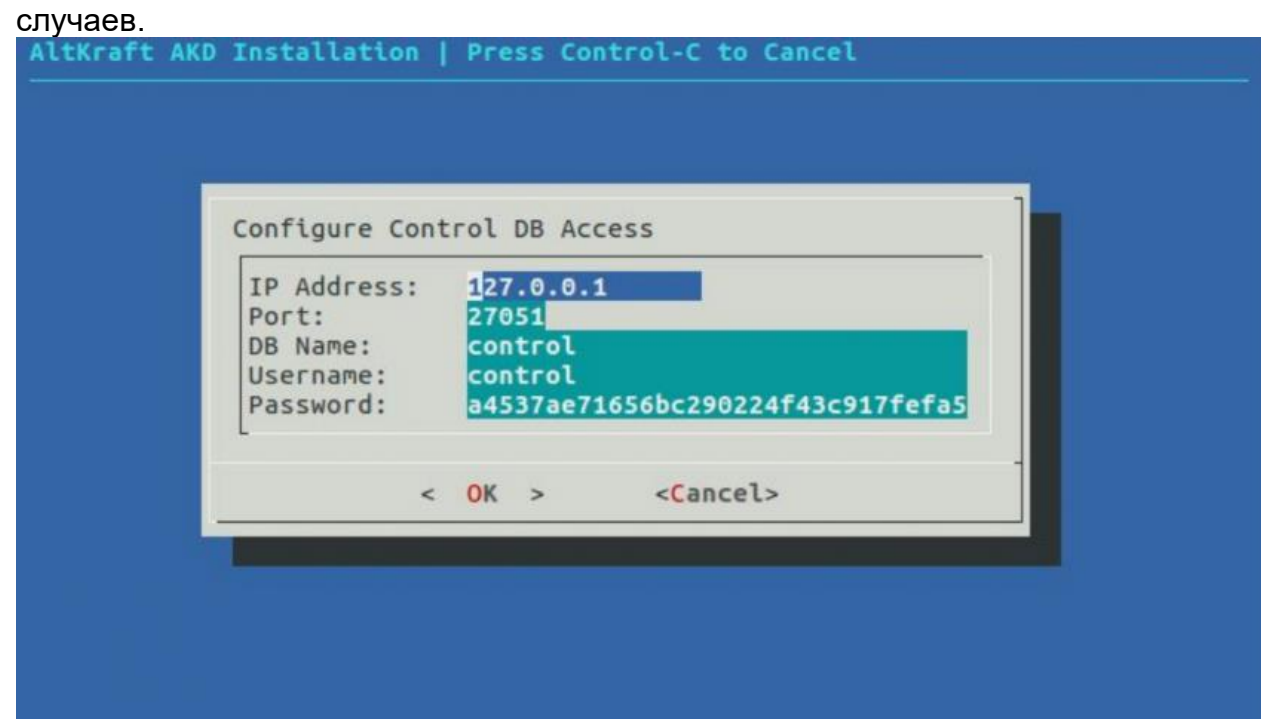

4. Настройка HardBounces DB – это база данных, предназначенная для хранения устаревших email адресов и списков отписчиков. По умолчанию задаются локальные адреса, которые вам подойдут.

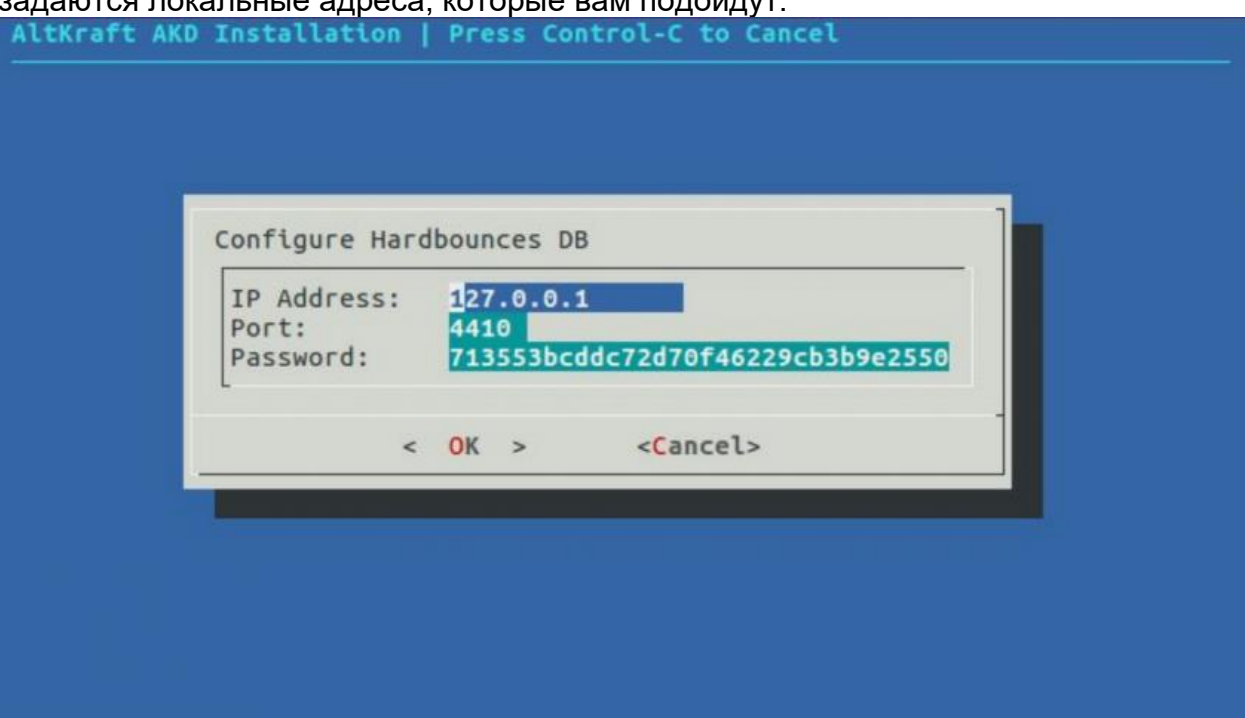

5. Настройка статистики AKMTA. Эта база должна быть установлена на публичный IP адрес или любой другой адрес доступный отправляющему

#### серверу. Проверьте эту настройку.

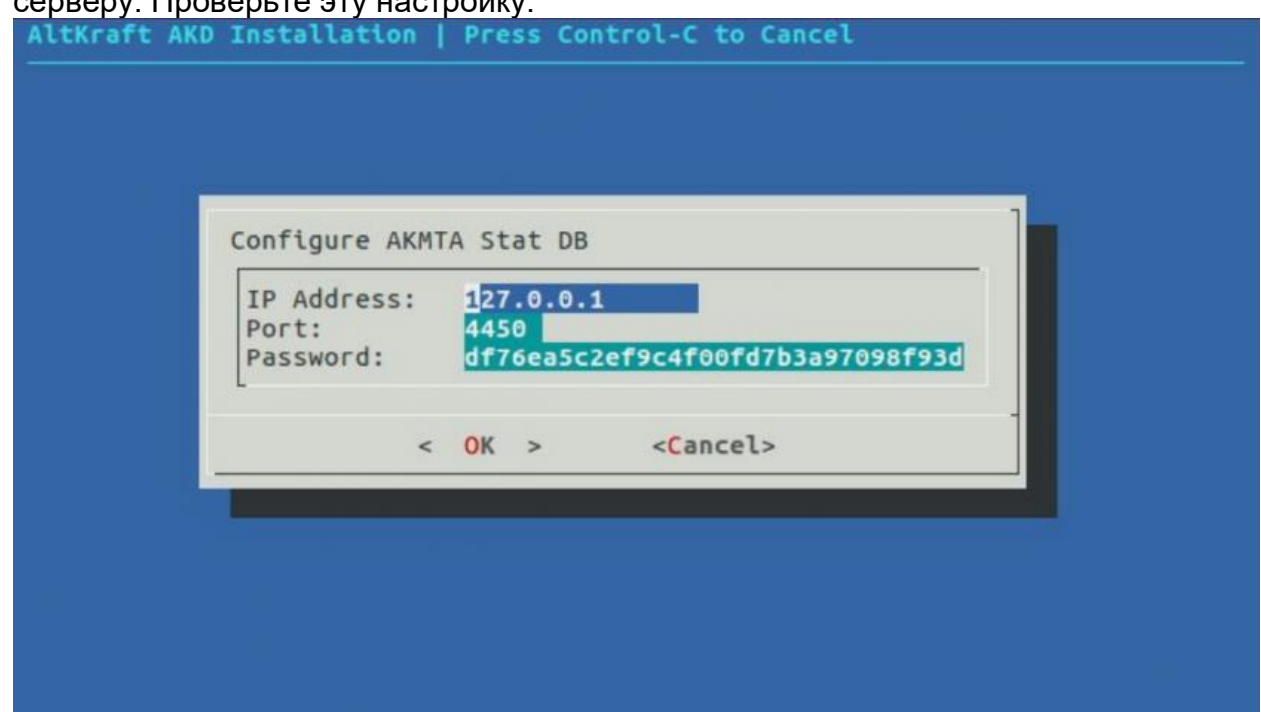

6. Настройка Notify DB. База для хранения оповещений, по умолчанию задаются локальные адреса, которые вам подойдут.

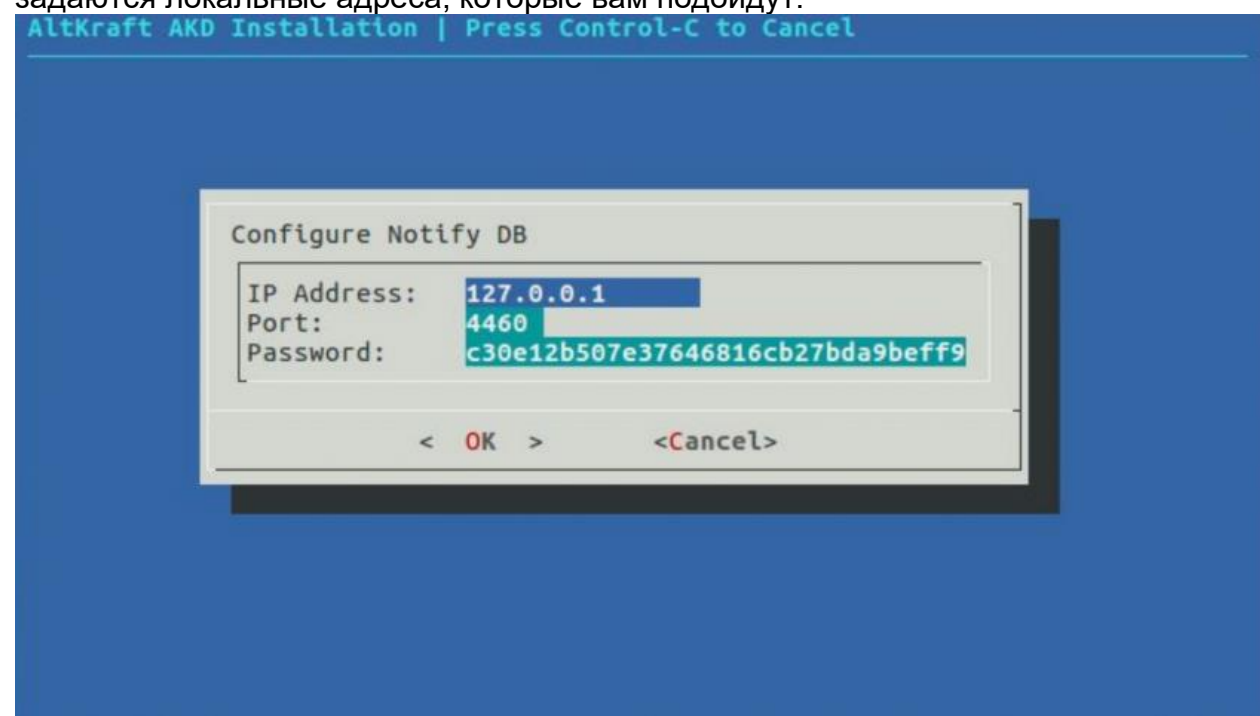

7. Настройка брокера сообщений RabbitMQ. Здесь задаются имя пользователя, пароль, и публичный IP адрес. Необходим доступ к этому адресу с отправляющего сервера. Рекомендуется устанавливать RMQ на том же сервере что и AKD.

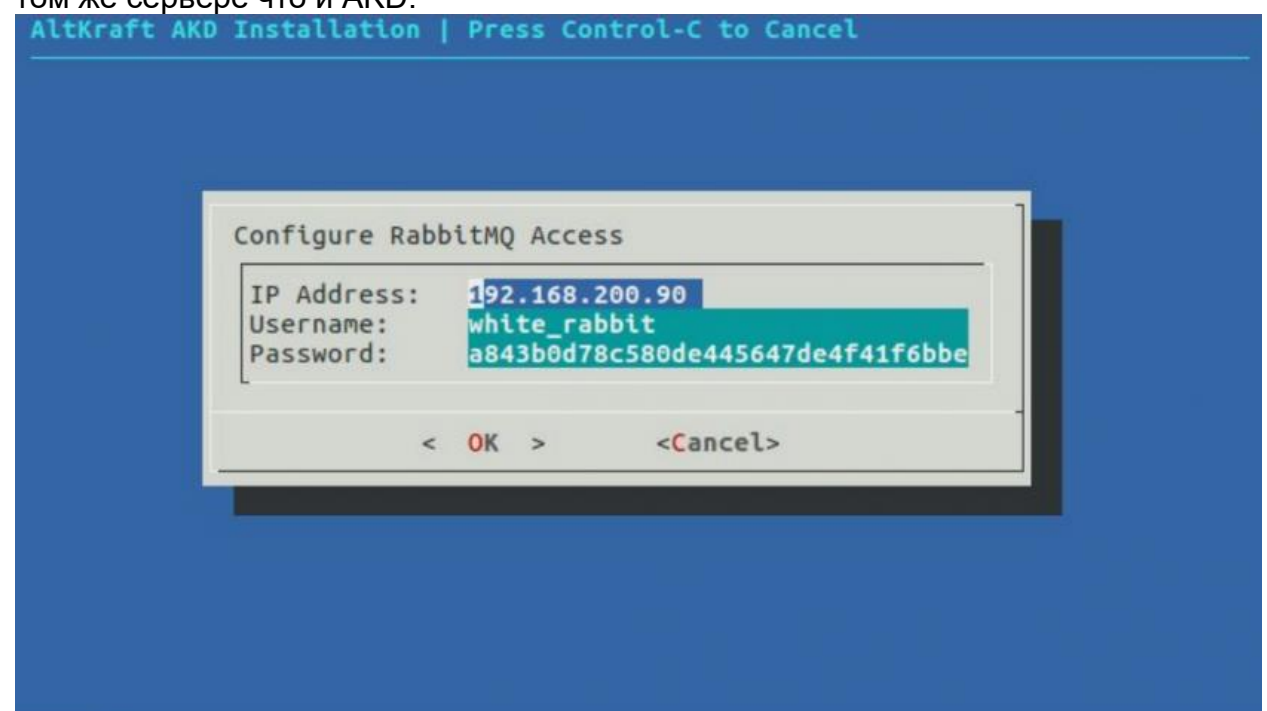

8. Настройка Noreply Mailer. Здесь настраивается отправка уведомлений и отчетов пользователям.

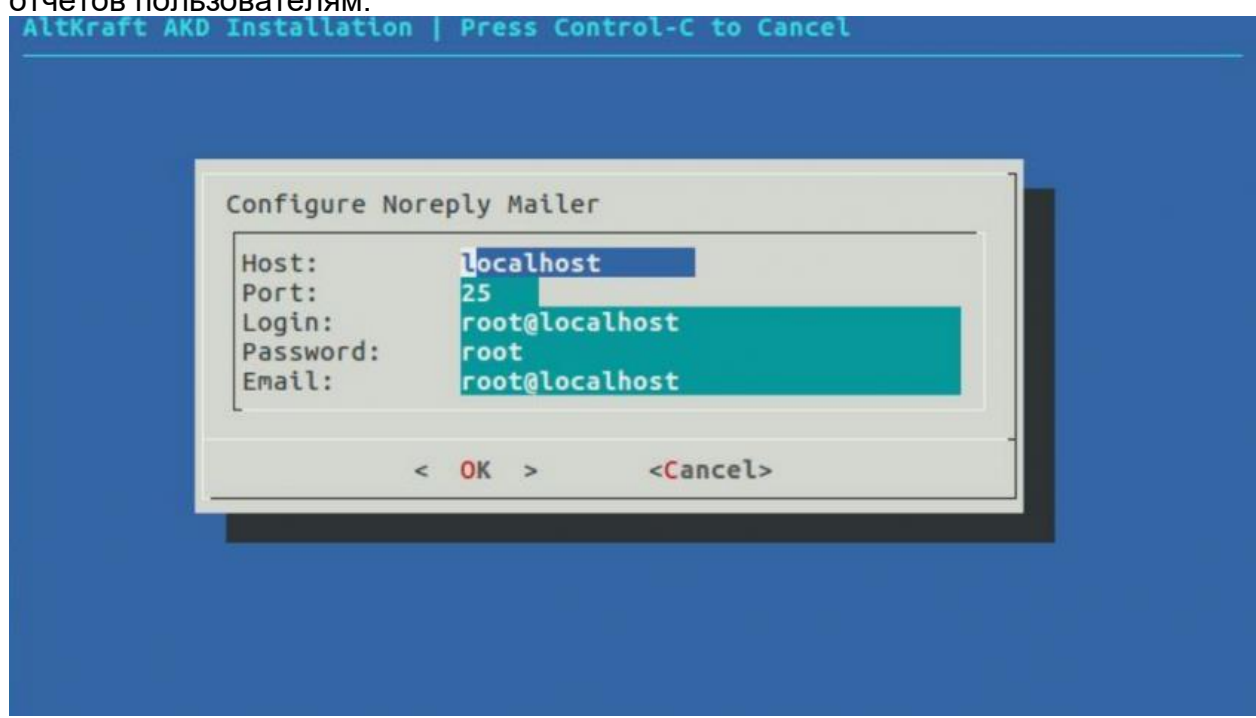

На этапе установки (1) будет произведена проверка подключения к Control DB, и в случае неудачи вам будет предложено установить экземпляр базы данных или вернутся к конфигурированию. Здесь и далее будет выбираться путь для файлов

баз данных (по умолчанию в /data). Рекомендуется распределить директории следующим образом:

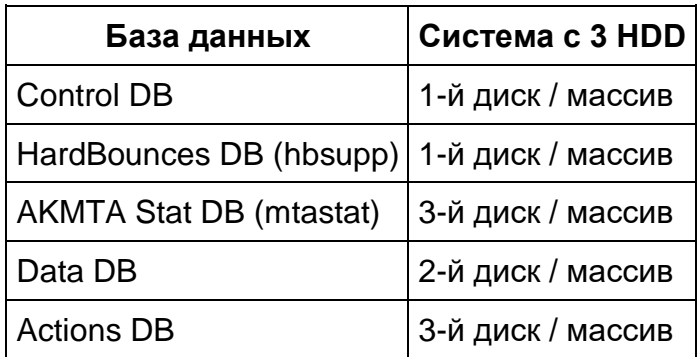

Будут проверены и добавлены пользователи и очереди брокера сообщений RabbitMQ.

В случае отсутствия установки SSDB, он будет закачан с официально gitрепозитория, скомпилирован и установлен в /usr/local/ssdb (по умолчанию).

После этого будет произведено подключение к Control DB на предмет уже настроенных базовых конфигураций. И в случае отсутствия таковых, будет произведена установка и настройка следующих компонентов:

- Базы данных Data DB (данные аккаунта);
- Базы данных Actions DB (данные событий).

Выбирайте установку данных в директорию руководствуясь таблицей выше.

В случае отсутствия конфигурации сервера заданий (job\_server) в базе данных, автоматически будет создан его токен и занесен в базу.

На последнем этапе будет произведен запуск системы AKD совместно с сервером заданий.

По окончанию установки в терминал выводится лог установки. По умолчанию лог установки находится в /var/log/akd\_install.log и обнуляется при каждом новом запуске установщика. Лог предназначен для обнаружения проблем возникающих при установке. Передайте его команде ALTKRAFT для анализа, в случае возникновения таковых.

# <span id="page-11-0"></span>**Обновление платформы**

# <span id="page-11-1"></span>**Обновление в ручном режиме**

Для обновления поставляется сжатый файл: *AKD.tar.gz* – управляющий модуль.

Необходимо распаковать архив AKD.tar.gz:

tar-xzf AKD.tar.gz

Изменения в конфигурационных файлах не требуются.

### <span id="page-12-0"></span>Обновление с помощью самораспаковывающегося архива

Проверьте целостность поставляемого архива при помощи команды *md5sum* способом описанным в разделе "Подготовка сервера к установке" данной инструкции.

Запуск установщика с ключом -*и* или -*update* позволяет немедленно приступить к обновлению:

bash AKD\_Auto\_Installer --update

Также, можно сразу указать путь к существующему экземпляру АКD:

bash AKD\_Auto\_Installer --update /opt/akd

После запуска будет проверено существование сконфигурированного экземпляра системы, и в случае нахождения такого, будет создана резервная копия директорий, процессы AKD будут остановлены, и после обновления файлов системы запущены снова. Создание резервной копии может занять некоторое время.

При возникновении каких-либо изменений в конфигурации, установщик предложит указать соответствующие настройки, до запуска системы.